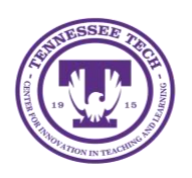

**OneDrive: Saving Files to OneDrive for Windows**

Center for Innovation in Teaching and Learning

This document outlines the steps for saving or uploading files to OneDrive using the downloaded app on your Windows device.

## How to Save Documents to OneDrive from Word

Follow these steps to save files to OneDrive.

1. Go to **File** in the top toolbar.

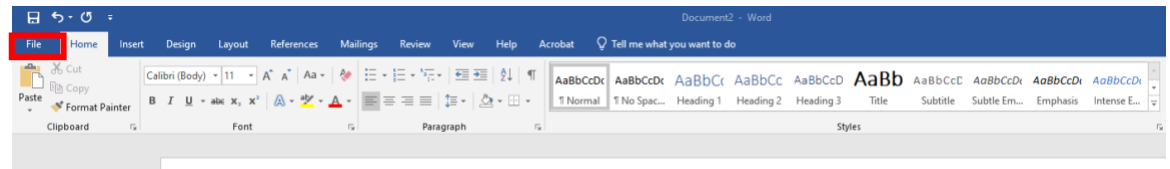

## 2. Select Save As

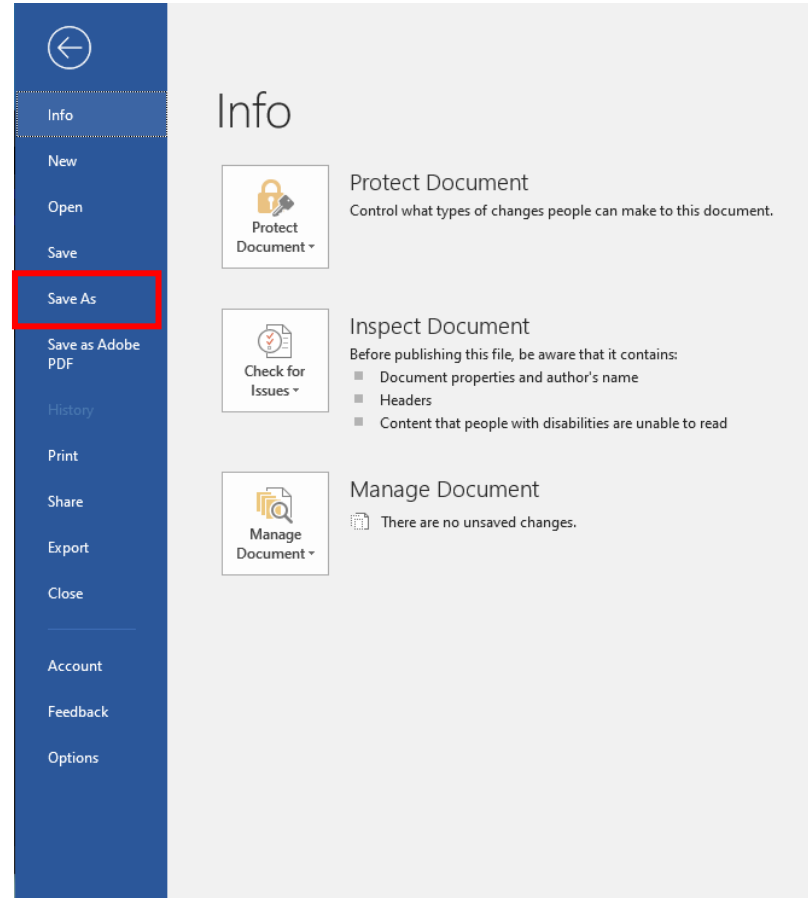

3. Select the **OneDrive**.

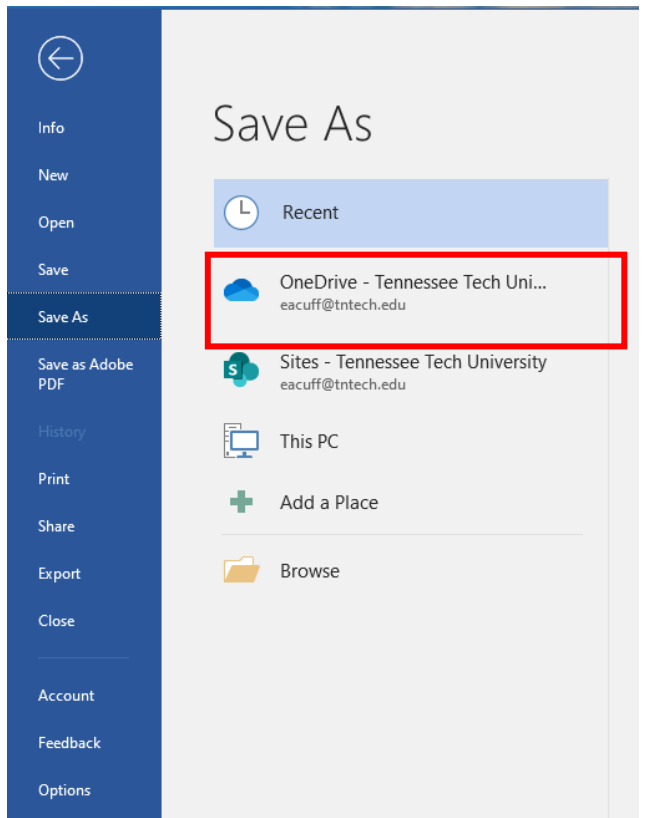

- 4. Select the folder where you would like the document stored.
- 5. Name the file.

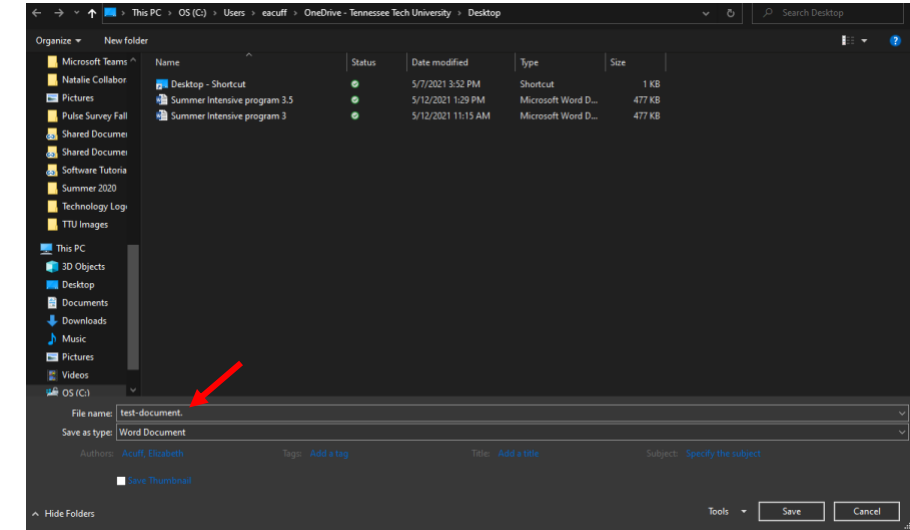

6. Select the document type.

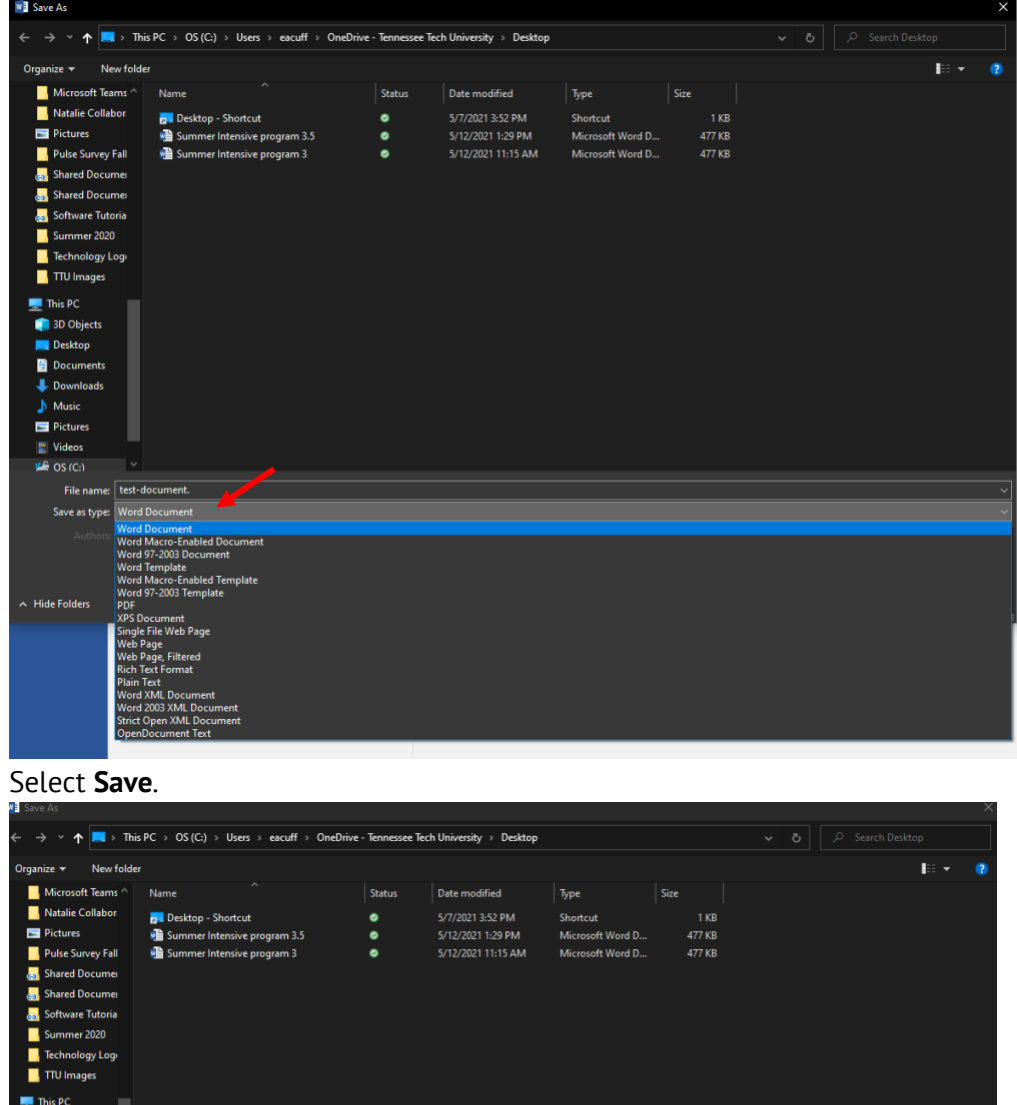

7. Select **Save**.

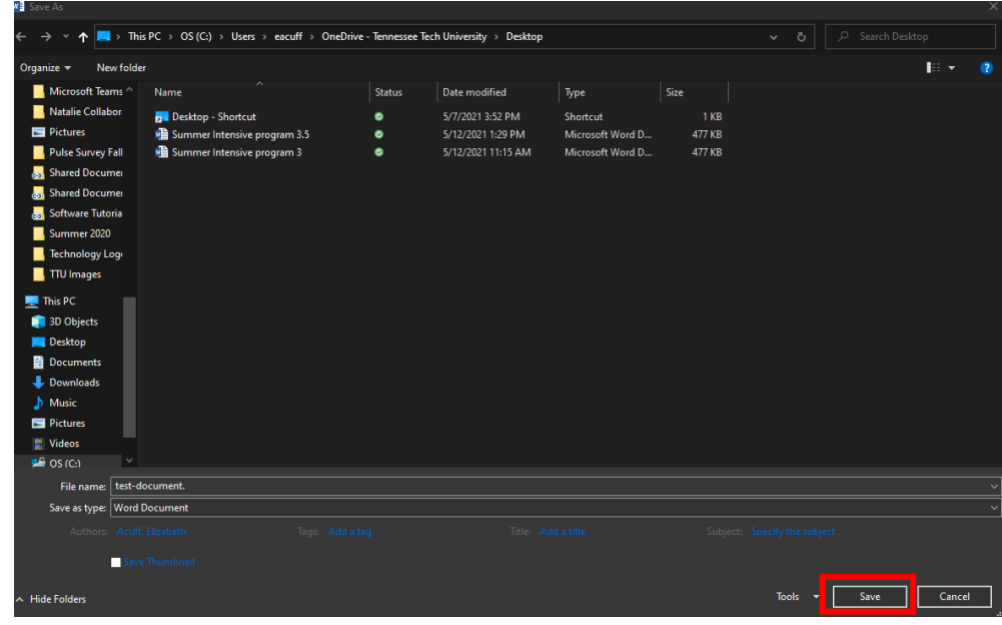

8. Once your document has been saved, you can save any new changes by clicking on the Save icon in the upper left-hand corner of the Word screen.

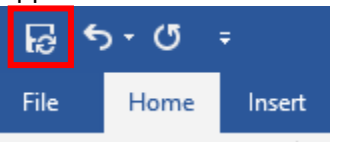